# Alzheimer's | ORANGE COUNTY

# **Quick Guide to Zoom Meetings**

Thank you for participating in a virtual event with us! Please find helpful tips below. If you need further assistance, please email **learn@alzoc.org** or call our **Helpline 844-HELP-ALZ** 

#### You can join a test meeting anytime by clicking here: zoom.us/test

## Joining a Meeting:

#### Option 1: Click on the link that was emailed to you prior to the event. Option 2: Open Zoom, click "Join a Meeting" and type in the Meeting ID and Password.

Thank you for registering for our "How Important is Sleep for Brain Health?" zoom event. Time: Aug 3, 2020 01:00 PM Pacific Time (US and Canada)

Join Zoom Meeting <u>https://us02web.zoom.us/j/89496885399?pwd=YktYTU80OW54ckNSbllXVmRLNmZjdz09</u> Meeting ID: 894 9688 5399 Password: 277401

## Audio and Video Options:

Audio: You will be given the option to use computer audio, or call in using a phone (a number will be provided). Video: You will be asked if you would like to join with or without video.

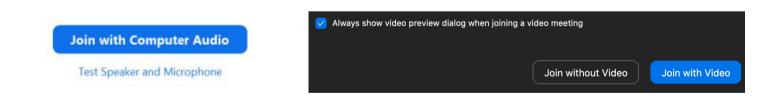

## Participant Tool Panel:

| <u>م</u> ل |            | 2 ^          |      | <b>↑</b>     |        | €         | Leave |
|------------|------------|--------------|------|--------------|--------|-----------|-------|
| Mute       | Stop Video | Participants | Chat | Share Screen | Record | Reactions |       |
|            |            |              |      |              |        |           |       |

- Click the Microphone to mute/unmute yourself. The ^ will give you audio options.
- Click the **Video** to hide/show your camera.
- Click **Participants** to see who is in the meeting.
- Click **Chat** to open the chat panel.
- Click **Reactions** to share a thumbs up with the group!
- Click **Leave** to exit the meeting.